# Apresentando o Guia de Acessibilidade Móvel Um caminho para o desenvolvimento de aplicações móveis acessíveis

Marcelo Anjos Fabricio Pirini

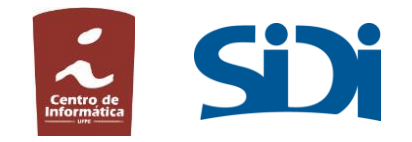

### Agenda

- Motivação
- Acessibilidade e a pessoa com deficiência
- Criando o Guia
- O Guia de Acessibilidade
	- Controle Fácil
	- Conceitos
	- Requisitos
- Acessibilidade no website do Guia

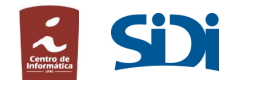

#### Motivação – Pessoas com deficiência no Brasil

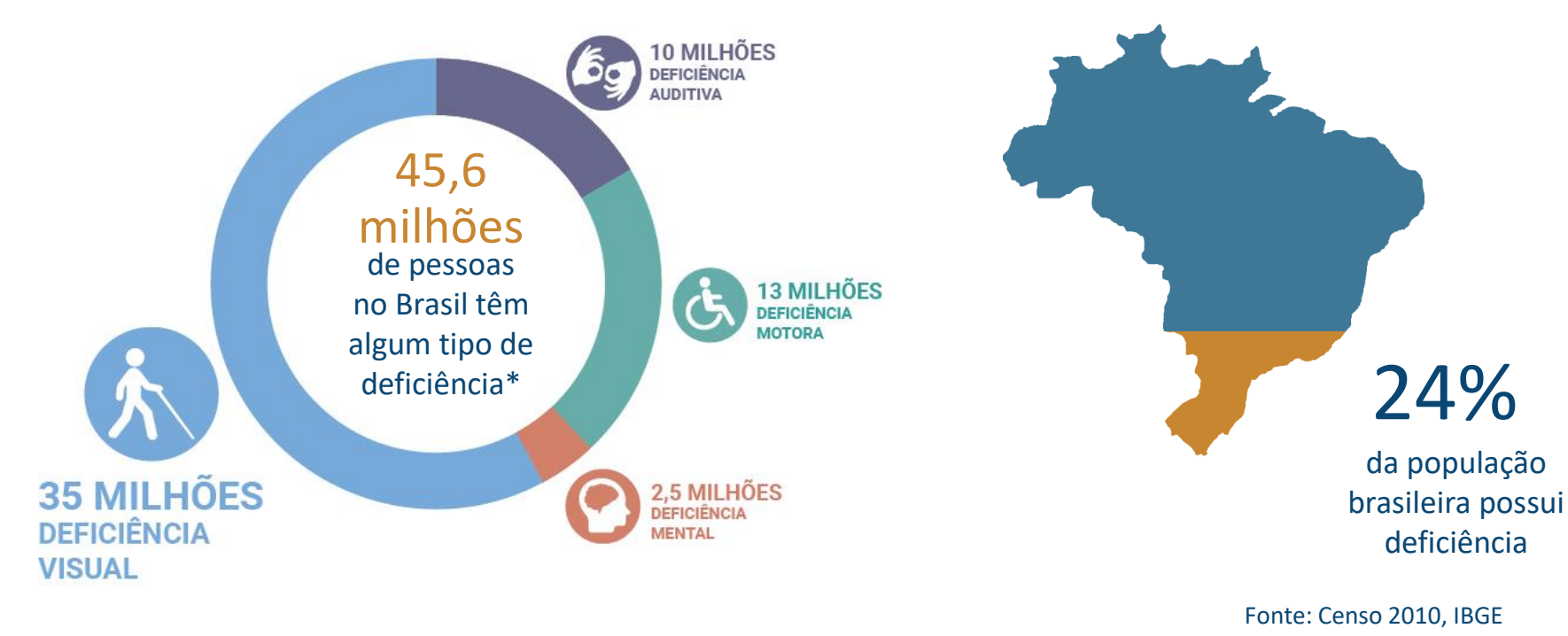

#### Motivação – Pessoas com deficiência no Mundo

# **15%da população mundial**

De acordo com a Organização Mundial da Saúde, estima-se que **mais de um bilhão**  de pessoas possui algum tipo de deficiência

Futuro: **1 em cada 5 pessoas** terá uma deficiência durante sua vida

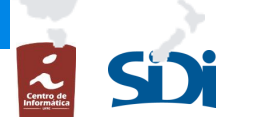

4

### Acessibilidade

**Eliminar barreiras** para que pessoas com deficiência participem de forma autônoma de atividades cotidianas;

**Facilitar a inclusão e o convívio** em sociedade com exposição da diferença e diversidade humana;

Promover ações que favoreçam a **redução das desigualdades sociais e segregação das pessoas**.

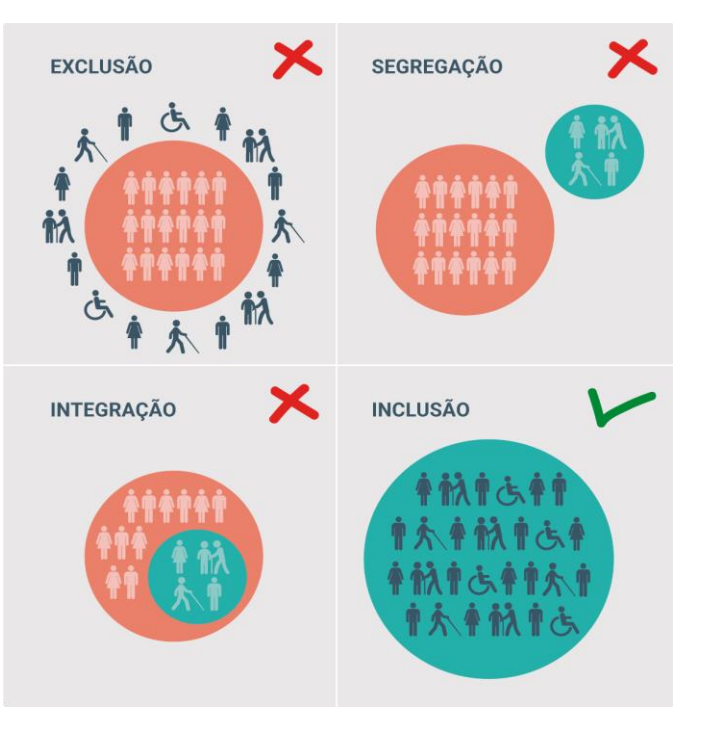

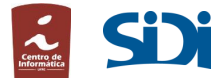

## Acessibilidade – aplicativos móveis

Mesmo diante das dificuldades, **pessoas com deficiência utilizam smartphones e seus aplicativos**, como WhatsApp e Facebook.

#### **Aplicativos especiais também são utilizados** como

reconhecedores de cédulas, leitores de tela e sistemas de navegação.

Elas não buscam aplicativos de acessibilidade "para pessoas com deficiência" mas sim **acessibilidade nos aplicativos.**

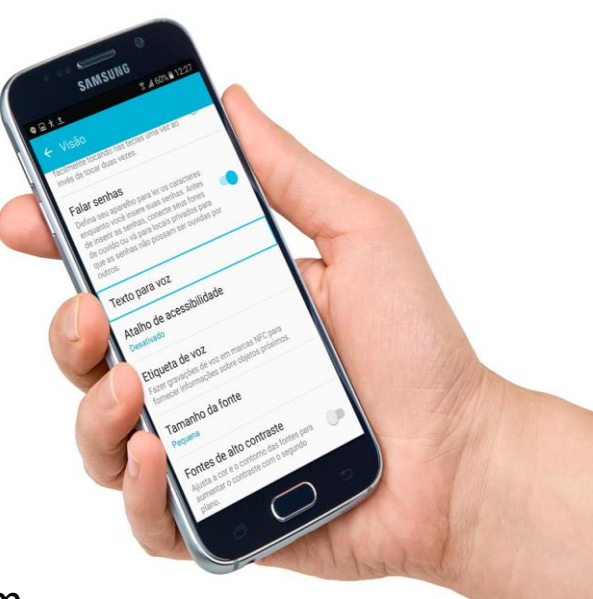

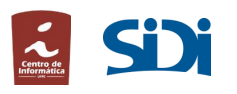

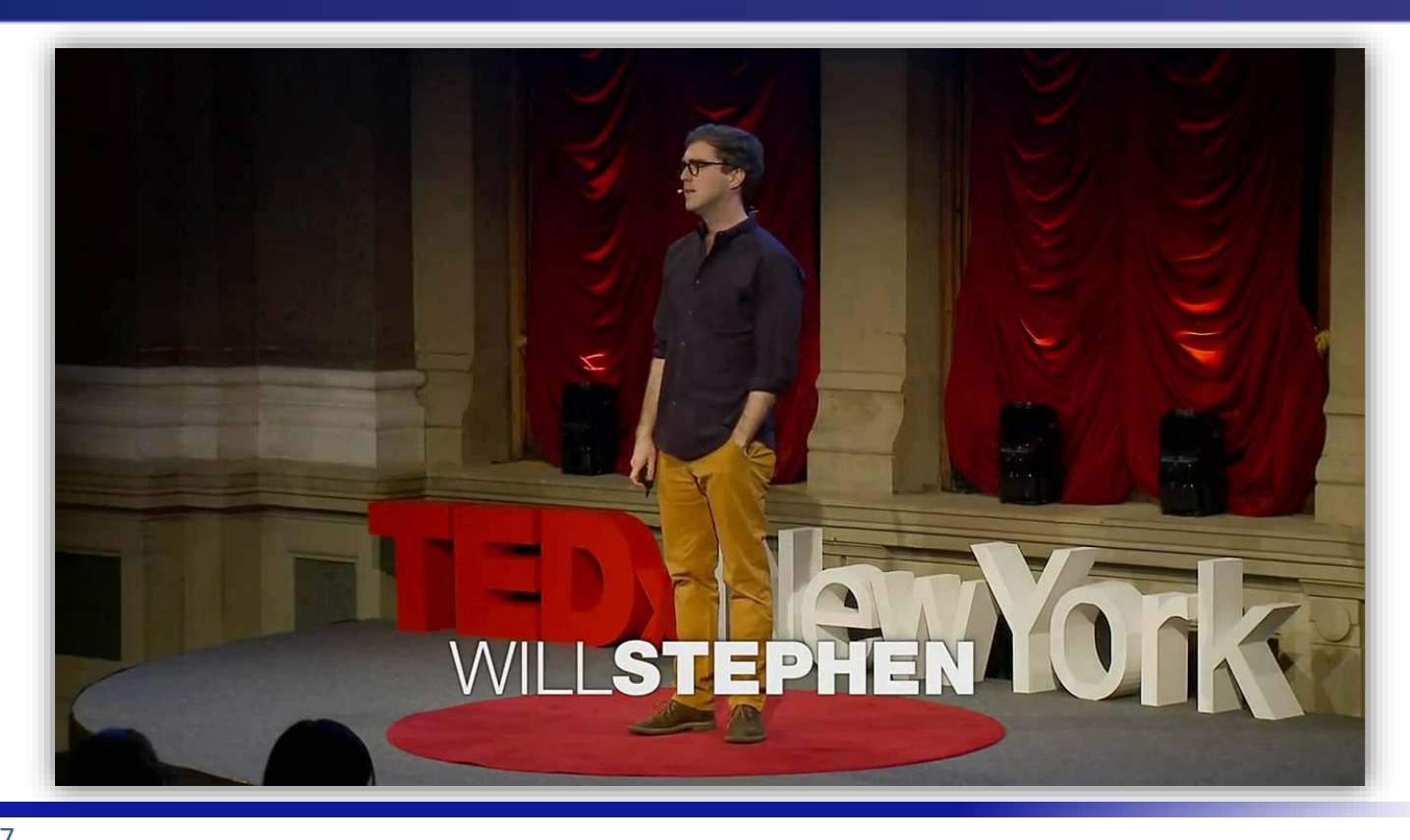

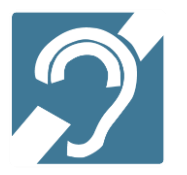

#### Pessoas com deficiência auditiva

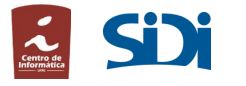

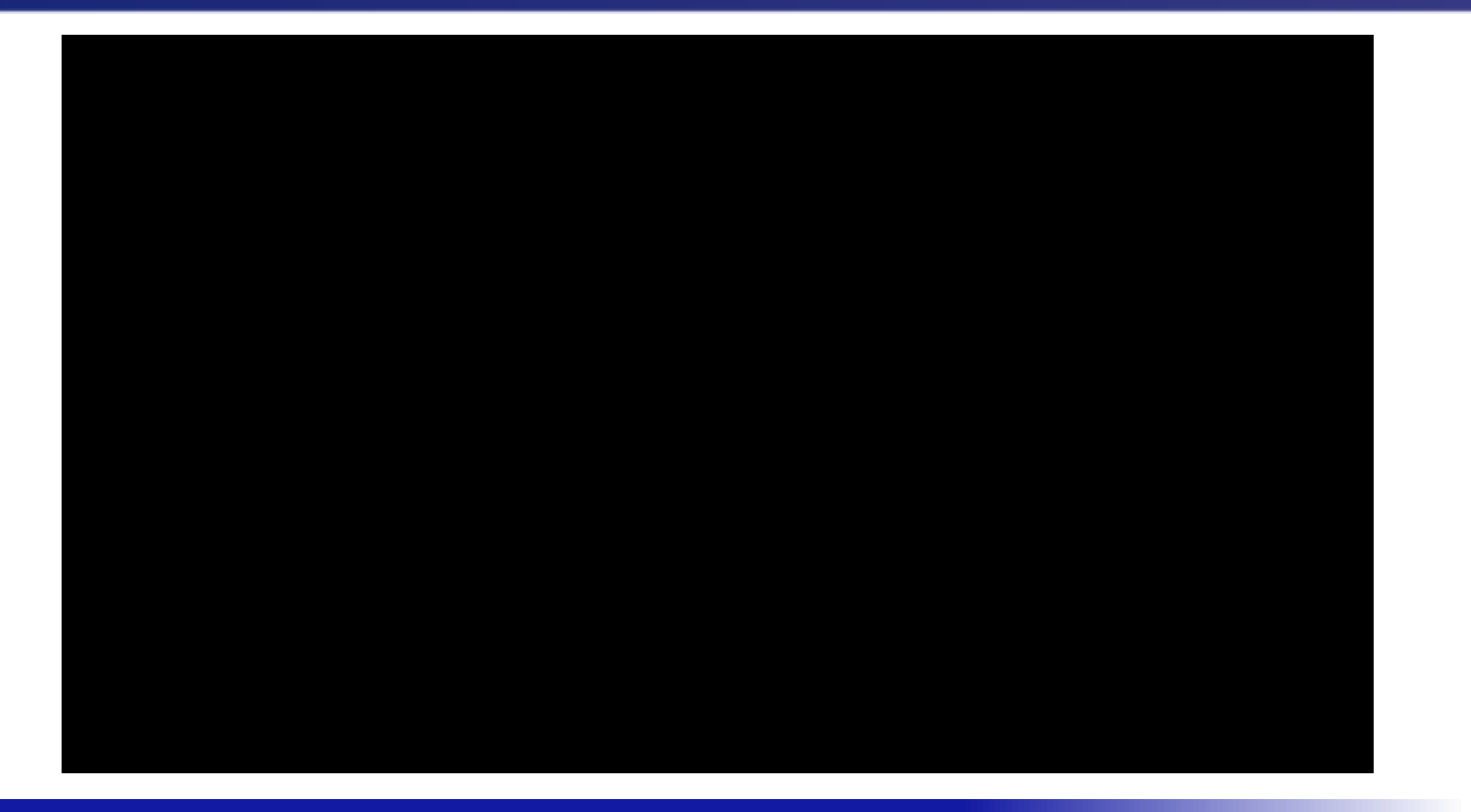

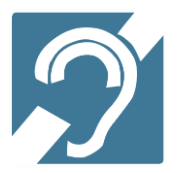

E agora?

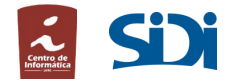

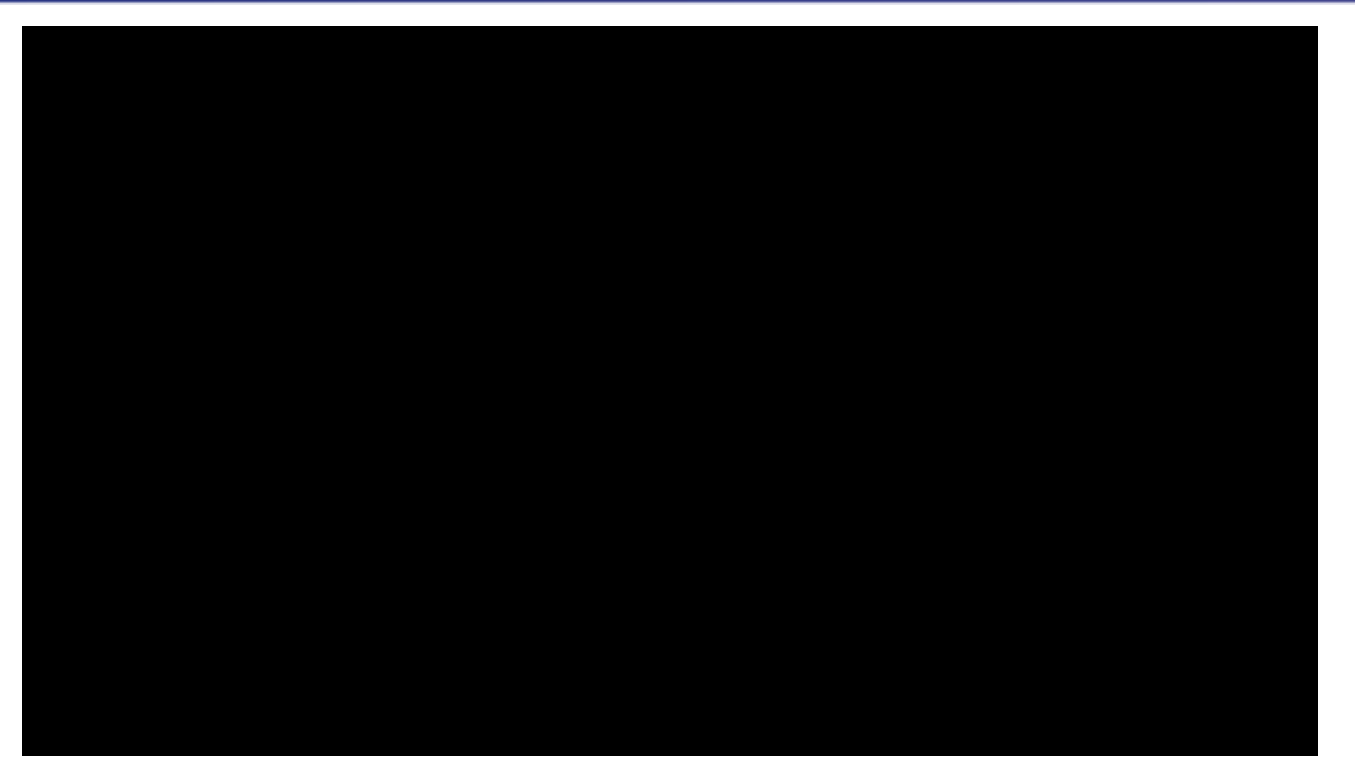

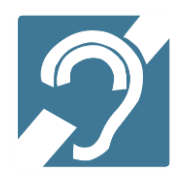

Pessoas com deficiência visual

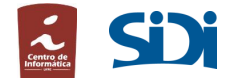

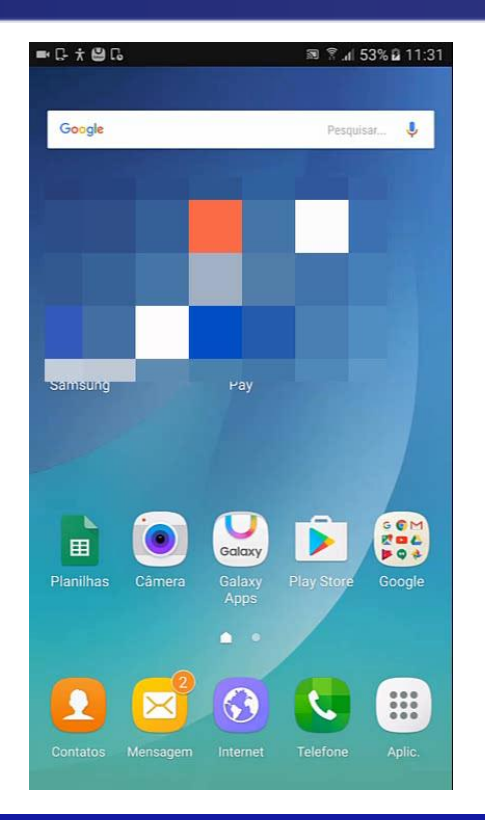

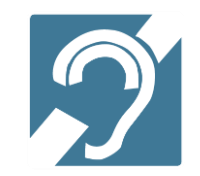

#### E agora?

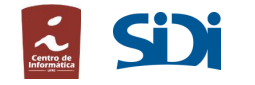

## A quem a acessibilidade beneficia?

#### **Pessoas com deficiência**

#### **Idosos**

Com o avançar da idade ocorrem mudanças físicas, psicológicas e sociais para cada indivíduo, refletindose em limitações para enxergar, escutar, manusear objetos e se locomover.

 $12,3\%$  da população mundial

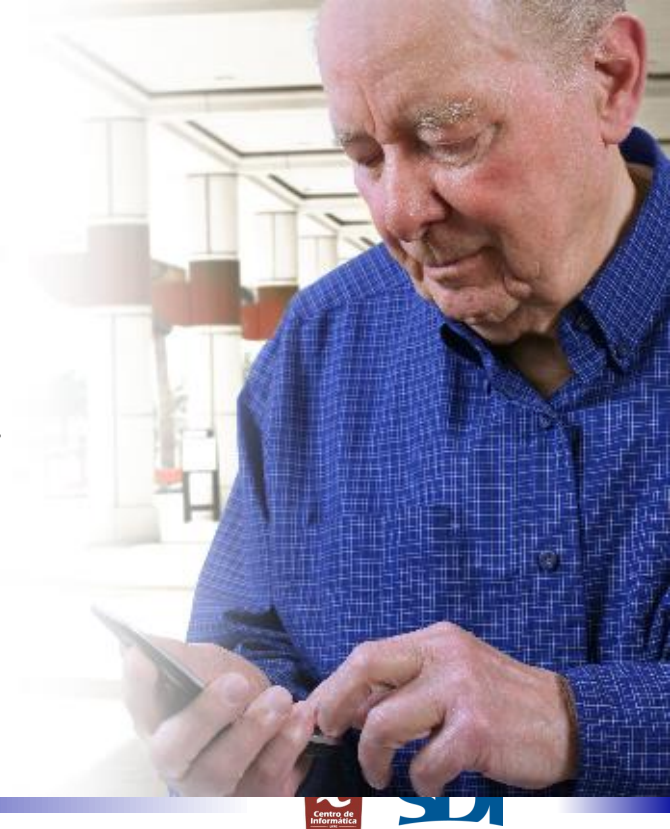

## A quem a acessibilidade beneficia?

- **E muitos de nós**, que vivemos experiências de deficiência temporária ou situacional:
	- Manusear smartphone com um bebê no colo
	- Segurar compras enquanto conversa via chat
	- Conversar num bar com música muito alta
	- Utilizar um aplicativo com a pupila dilatada
	- Usar o celular com um dos braços quebrado
	- Mobilidade reduzida devido à gravidez

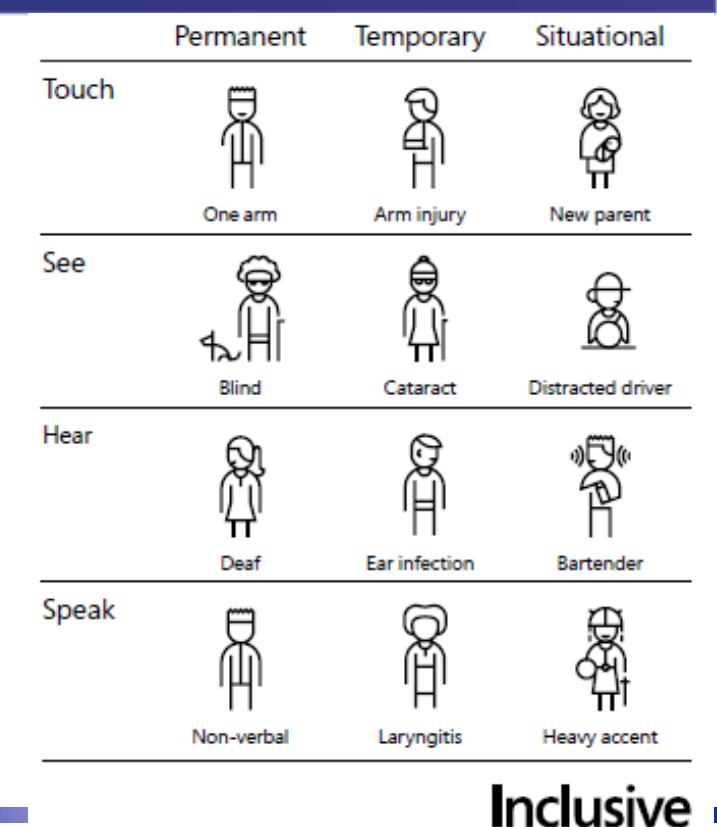

A Microsoft Design Toolkit

#### E o mundo seria melhor se …

#### All for Muharrem to have one day, with no barriers.

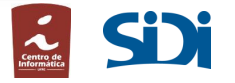

## Criando o Guia - Motivação

Os guias de acessibilidade atuais, na sua maioria, cobrem apenas requisitos para **websites** ou plataformas **específicas**, como o guia\* da Google para Android.

Com isso, utilizá-los na construção e validação de aplicações móveis pode afetar a **garantia da acessibilidade**.

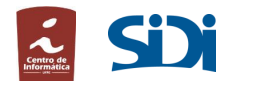

\*https://developer.android.com/index.html

#### Criando o Guia - Motivação

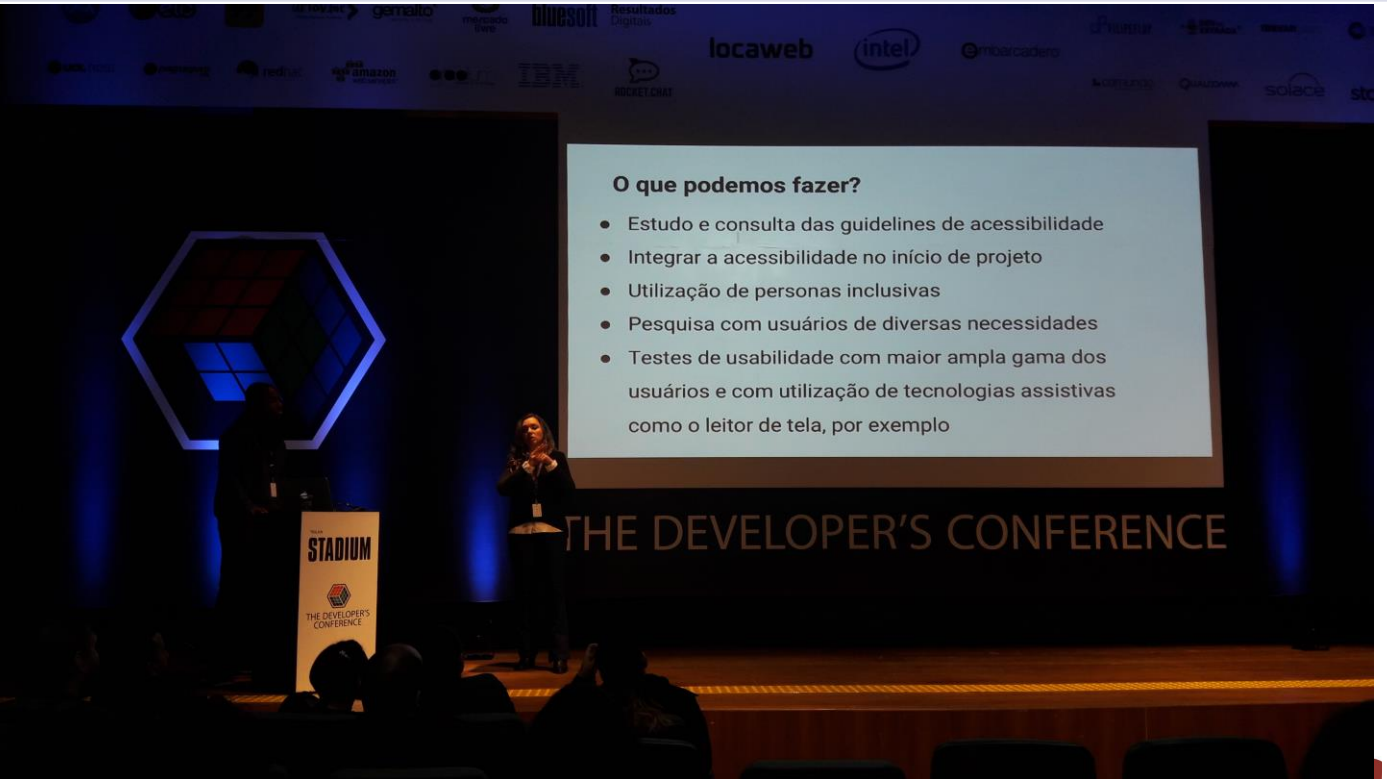

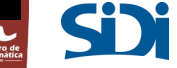

### Criando o Guia - Processo

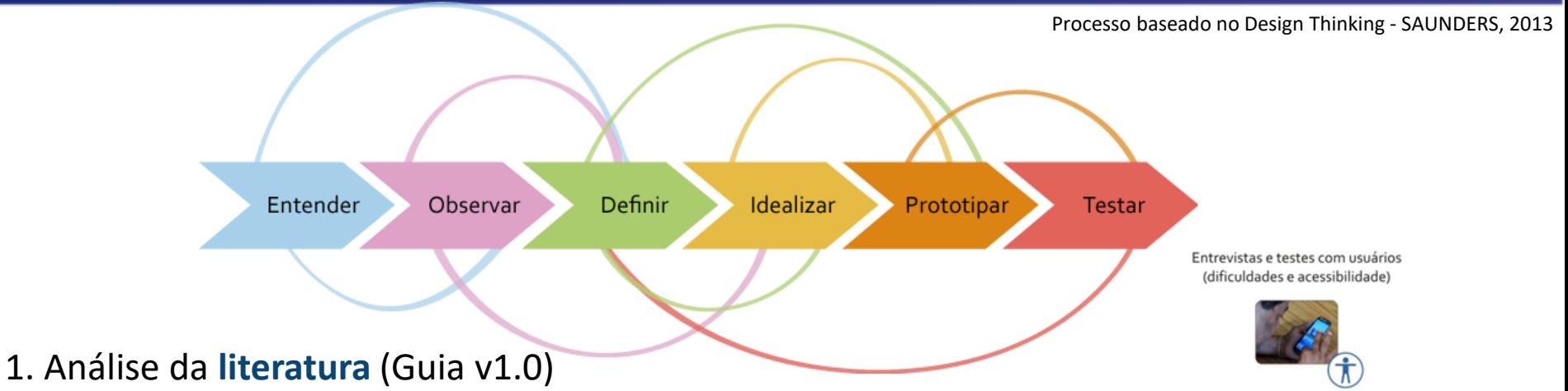

- 2. Entrevistas e **testes de observação** com usuários dificuldades no uso do celular (Guia v2.0)
- 3. Desenvolvimento de **protótipo** acessível

5. Desenvolvimento do **aplicativo** Controle Fácil

4. **Testes de usabilidade** do protótipo com pessoas com deficiência visual (Guia v3.0)

6. **Testes de usabilidade** do aplicativo com pessoas com deficiência visual (Guia v4.0)

- Testes de Acessibilidade (Controle Fácil)
	-

#### Controle Fácil - Gerenciador de despesas

- Aplicativo validou *37 requisitos* com *10 pessoas com dificiência visual* (entre *21 e 61 anos*)
- 12 atividades; Mais de 5h30m de entrevistas; Mais de 13h de execução de atividades
- N*ova versão* do guia (Gv4) 52 reqs
- Aplicativo *atendeu* às expectativas dos usuários

*"Eu acho que o aplicativo é totalmente acessível. Não conheço outros aplicativos tão acessíveis " (Participante 01)*

*"Boa aplicação. É diferente de outras que excluem usuários com deficiência visual..." (Participante 03)*

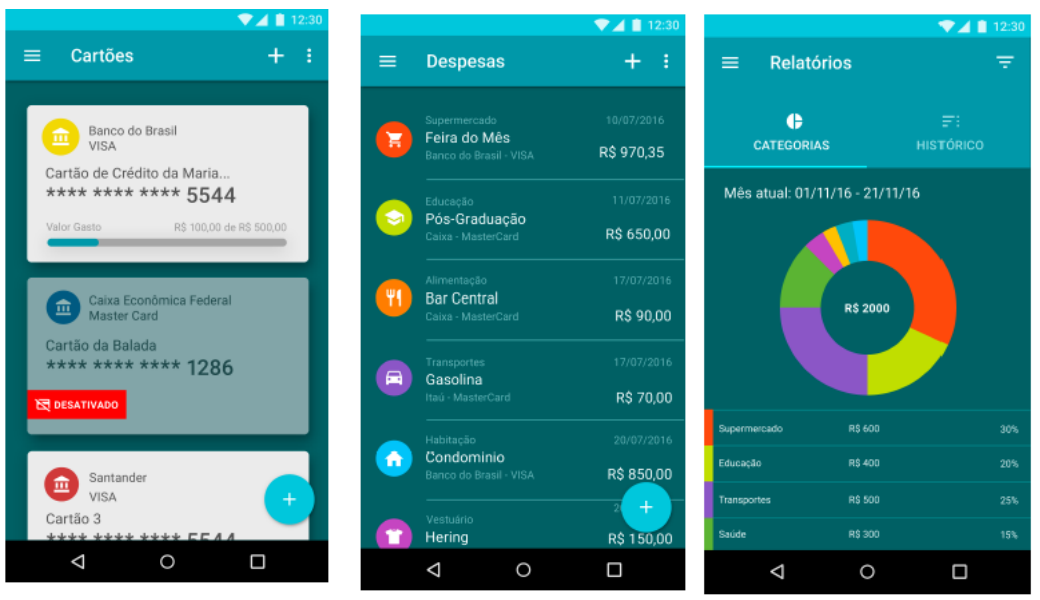

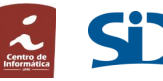

#### Guia – Home

#### $\frac{1}{\hbar}$  Guia para o Desenvolvim  $\times$

 $\rightarrow$  C | B www.sidi.org.br/quiadeacessibilidade/

#### Acessibilidade Móvel Guia para o Desenvolvimento de Aplicações Móveis Acessíveis

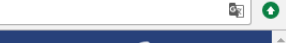

Alto contraste A++ A+ A

 $\blacksquare$ 

 $\mathbf{A}$  $\sim$ 

#### Início

**Requisitos** 

Leitores de telas

**Para designers** 

Interface

Interação

Navegação

Conteúdo audível

Para desenvolvedores

**Recursos Android** 

**Para testadores** 

Planejamento

Estratégia de testes

Informações adicionais

Deficiência visual

**Smartphones Samsung** 

Termos e acrônimos

Referências

**Sobre** 

#### **Início**

O objetivo desse quia é orientar programadores, UX/UI designers e testadores a desenvolver aplicações móveis acessíveis. Atualmente somente as necessidades de usuários com deficiência visual total (cegos) e parcial (baixa visão) são endereçadas mas, ao longo das pesquisas relacionadas a outras deficiências, o quia será atualizado.

O conteúdo está organizado nas seguintes macro seções:

Requisitos: são apresentados os requisitos a serem seguidos na concepção de aplicações móveis acessíveis:

Leitores de telas: são apresentados os leitores de telas que são utilizados nos dispositivos Samsung e também os problemas mais comuns encontrados na leitura de alguns componentes;

Para designers: são definidos e discutidos os principais aspectos relacionados à concepção de aplicações móveis acessíveis;

Para desenvolvedores: são apresentados os recursos de acessibilidade nativos do Android e os desafios em interagir com o leitor de telas;

Para testadores: são apresentadas as diretrizes sobre como testar a acessibilidade de aplicações móveis;

Informações adicionais: são apresentados os conceitos, configurações, tecnologia e particularidades relacionadas a acessibilidade.

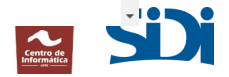

#### Guia – Conceitos importantes

- Leitor de telas (http://www.sidi.org.br/guiadeacessibilidade/#leitor de telas)
	- O Leitor de tela descreve para a PDV, em voz alta, cada operação realizada na tela, permitindo que esses usuários "enxerguem" através da audição.
	- Android: Talkback (Google) e Voice Assistant (Samsung)
- Gestos ([http://www.sidi.org.br/guiadeacessibilidade/#info\\_smartphones\\_samsung\)](http://www.sidi.org.br/guiadeacessibilidade/#info_smartphones_samsung)

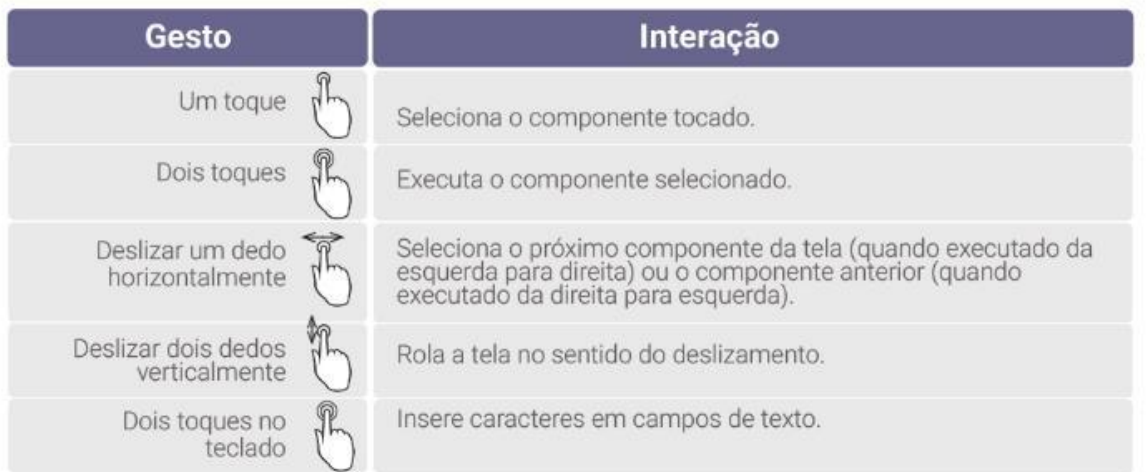

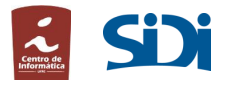

# Guia (Interface)

**R02** *-* Os componentes da interface devem ser entendidos sem a utilização de cores*.*

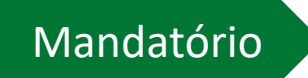

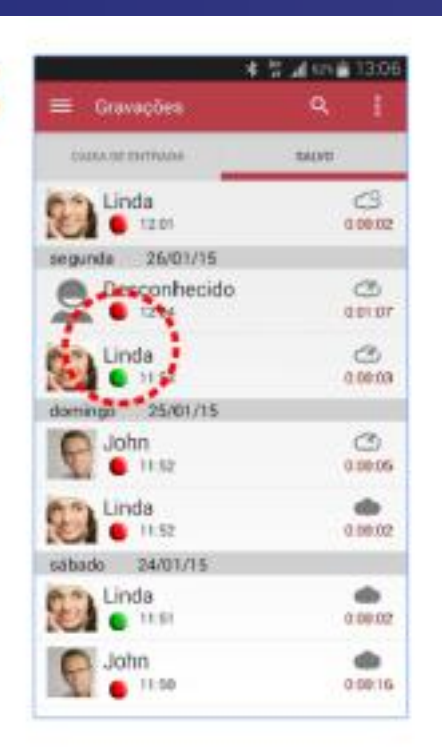

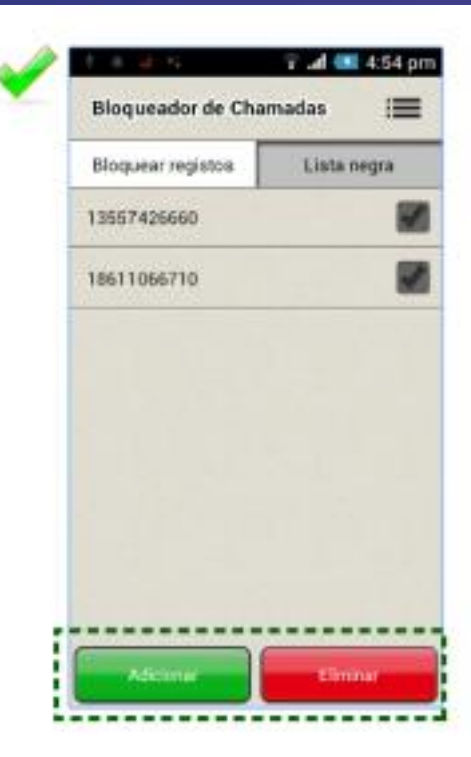

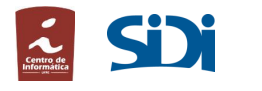

# Guia (Interface)

#### **R07** *-* Todos os componentes da interface devem possuir rótulos.

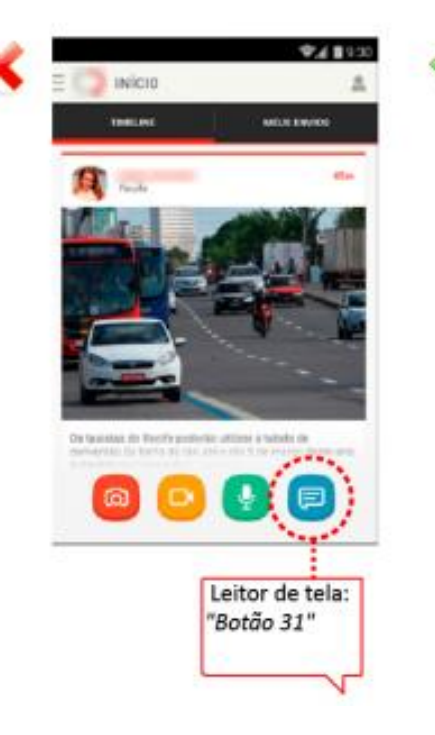

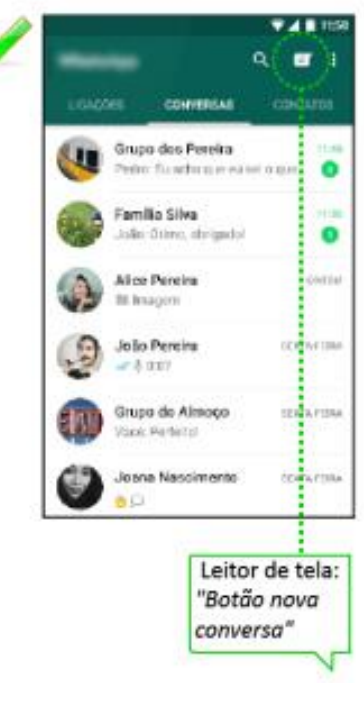

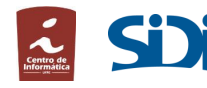

Mandatório

## Guia (Interação)

#### **R31** - Quando ativo, o leitor de telas deve informar todos os eventos visíveis na aplicação.

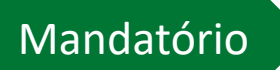

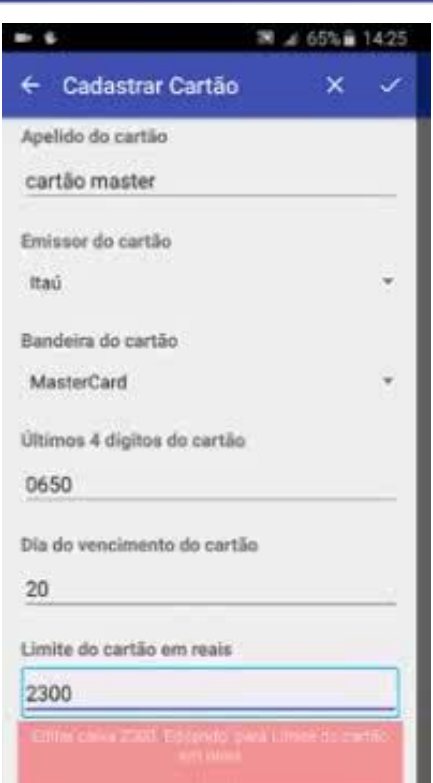

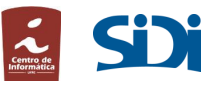

# Guia (Interação)

**R32** - O leitor de telas deve informar o conteúdo de um componente assim que tocado, interrompendo qualquer leitura em andamento.

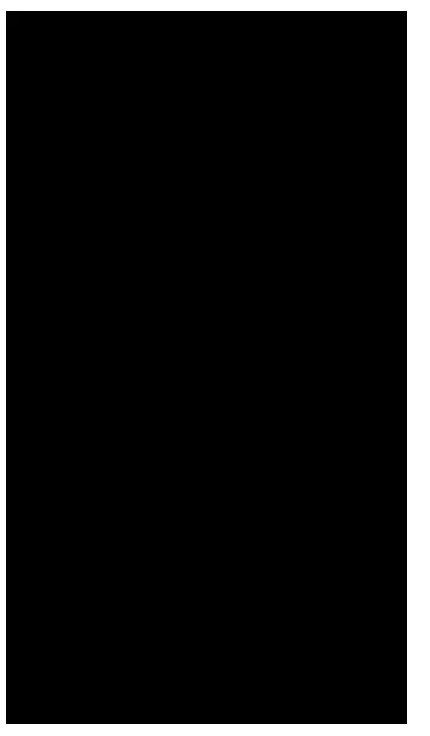

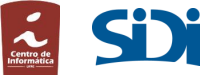

**Mandatório** 

## Guia (Navegação)

**R44** *-* A aplicação deve fornecer instruções de preenchimento dos campos de entrada de dados.

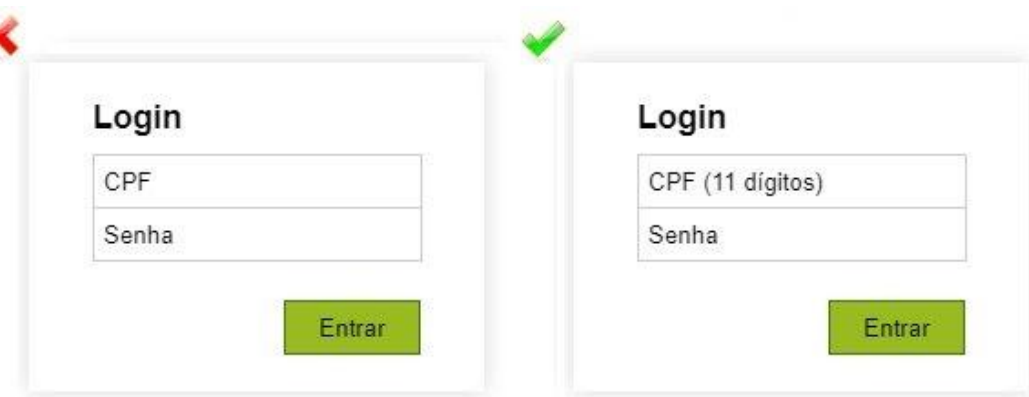

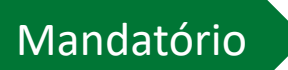

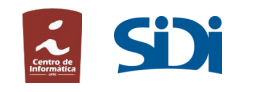

# Guia (Outros)

**R52** - A aplicação deve fornecer feedback sonoro quando o usuário tentar executar a rolagem em situações onde não é possível.

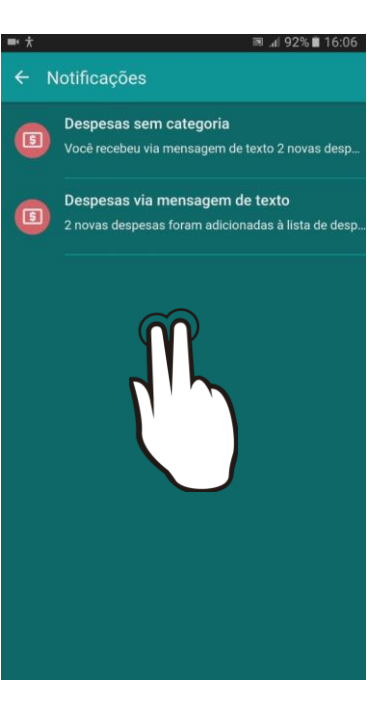

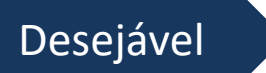

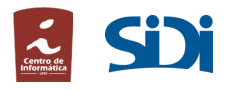

# **26** De quem é a responsabilidade pela acessibilidade?

# "*Acessibilidade é um esforço em equipe. Cada pessoa da equipe tem um papel*"

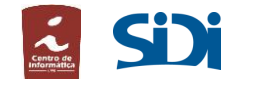

## Web Acessibilidade

### A experiência de tornar um Website acessível

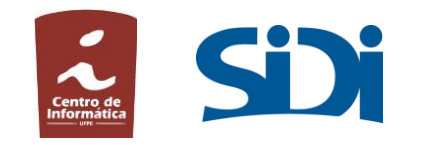

#### Por onde começar

- Escolhendo a guideline
	- W3C (World Wide Web Consortium)
		- WCAG
		- WAI-ARIA (ou ARIA)
	- Section 508
		- Governo federal dos Estados Unidos
		- Integrar pessoas com deficiência em todos os setores da TI

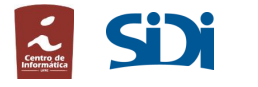

#### ARIA

- 1ª regra: se puder, use o elemento ou atributo nativo
	- <th id="gestos" scope="col">Gestos</th>
	- <th id="doisdedos" scope="row" rowspan="9">Com dois dedos</th>
	- <td headers="gestos doisdedos">Tocar uma vez</td>
- 2ª regra: não mude a semântica nativa
	- Não: <h2 role=tab>heading tab</h2>
	- Sim: <div role=tab><h2>heading tab</h2></div>

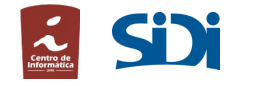

#### ARIA

- 3ª regra: controles interativos serem usáveis no teclado
	- <input id="checkInterface" type="checkbox" data-filter-tag="Interface" aria-label="Aplicar filtro interface">
- 4ª regra: não esconda elementos focáveis do leitor de telas
	- Não: <br />
	le = presentation>Clique aqui!</button>
	- Não: <button aria-hidden="true">Clique aqui!</button>

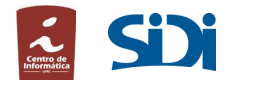

#### ARIA

- 5ª regra(WIP):
	- Todos elementos interativos devem ter seu nome acessível.
	- Não: <label>Nome</label> <input type="text">
	- Sim:
		- <label>Nome <input type="text"></label>
		- <label for="uname">Nome</label> <input type="text" id="uname">

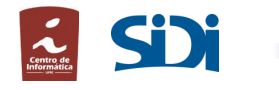

### Gerenciamento do foco

• Mouse e teclado (Tabindex).

#### R<sub>38</sub> - mandatório

A aplicação deve oferecer uma navegação sequencial entre as telas. Detalhes sobre R38 <del>∨</del>

#### R<sub>39</sub> - mandatório

A aplicação deve suportar a navegação baseada em foco.

Detalhes sobre R39 <del>▼</del>

#### R40 · mandatório

A aplicação deve informar possíveis erros de interação ao usuário. Detalhes sobre R40 <del>∨</del>

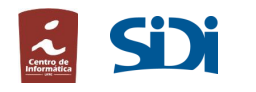

#### Texto alternativos para imagens

#### $\bullet$  desejável **RO1**

Os componentes e informações da interface devem contribuir diretamente para a funcionalidade da aplicação.

#### Detalhes sobre R01 ▲

Não utilizar componentes com propósito apenas estético pois isso aumenta a quantidade de informações para o usuário com deficiência visual memorizar quando explora e interage com a interface, 400×280 a carga cognitiva.  $img$ 

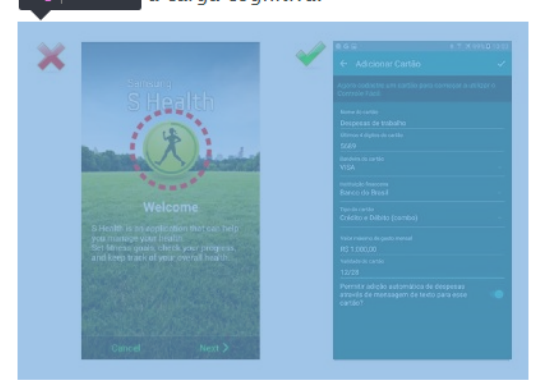

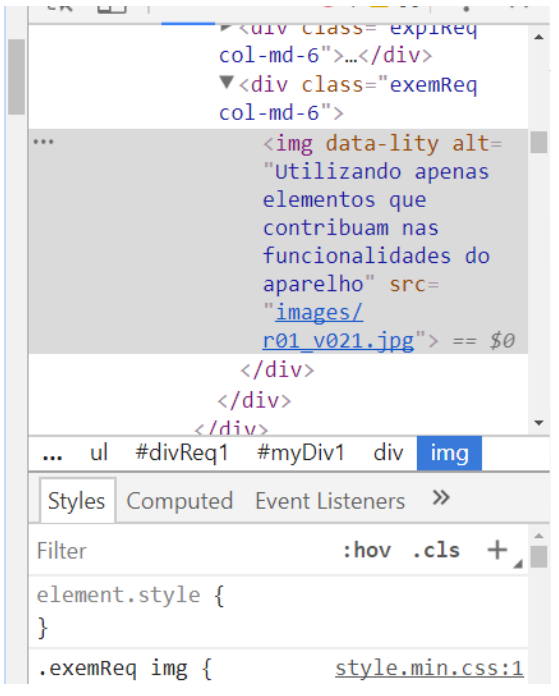

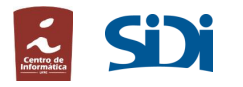

### Uso efetivo dos cabeçalhos

#### Para desenvolvedores | Recursos Android

h Leis 19x78<sup>b</sup> de fazer aplicações para todos, incluindo pessoas com deficiencia, a plataforma Android provê recursos que melhoram a acessibilidade do smartphone e das aplicações móveis. Por isso, é importante fornecer rótulos descritivos e úteis que explicam para os usuários o significado e a finalidade de cada elemento interativo na tela. Os leitores de tela explicam corretamente a função de um elemento específico por meio desses rótulos. Utilize alguns desses recursos para fornecer ao usuário um feedback correto durante sua interação com a aplicação.

#### Atributo *contentDescription*

O atributo *contentDescription* é definido em cada View do layout, por exemplo, botões e TextViews. O código 1 apresenta um trecho de código com a opção de acessibilidade ligada (importantForAccessibility =  $yes$ ) e o atributo *contentDescription* definido que será utilizado pelo leitor de tela.

ℝ **8** 1 **A** 60 Taningex= -1  $AT1a-11Ve=$ "polite"> ▶<script type="text/ javascript">...</script> <h1>Para desenvolvedores Recursos Android</h1>  $\blacktriangleright$  <p>...</p>  $\blacktriangledown$  <h2> == \$0  $\cdots$ "Atributo "  $\langle i \rangle$  lang="en"> contentDescription</i>  $\langle$ /h2>  $\blacktriangleright$  <p>...</p>  $\blacktriangleright$ <div class="code">...</div> Código 1 - Exemplo do uso do atributo " <i lang="en">

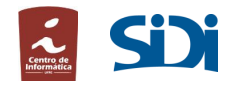

#### Cores, contraste e zoom

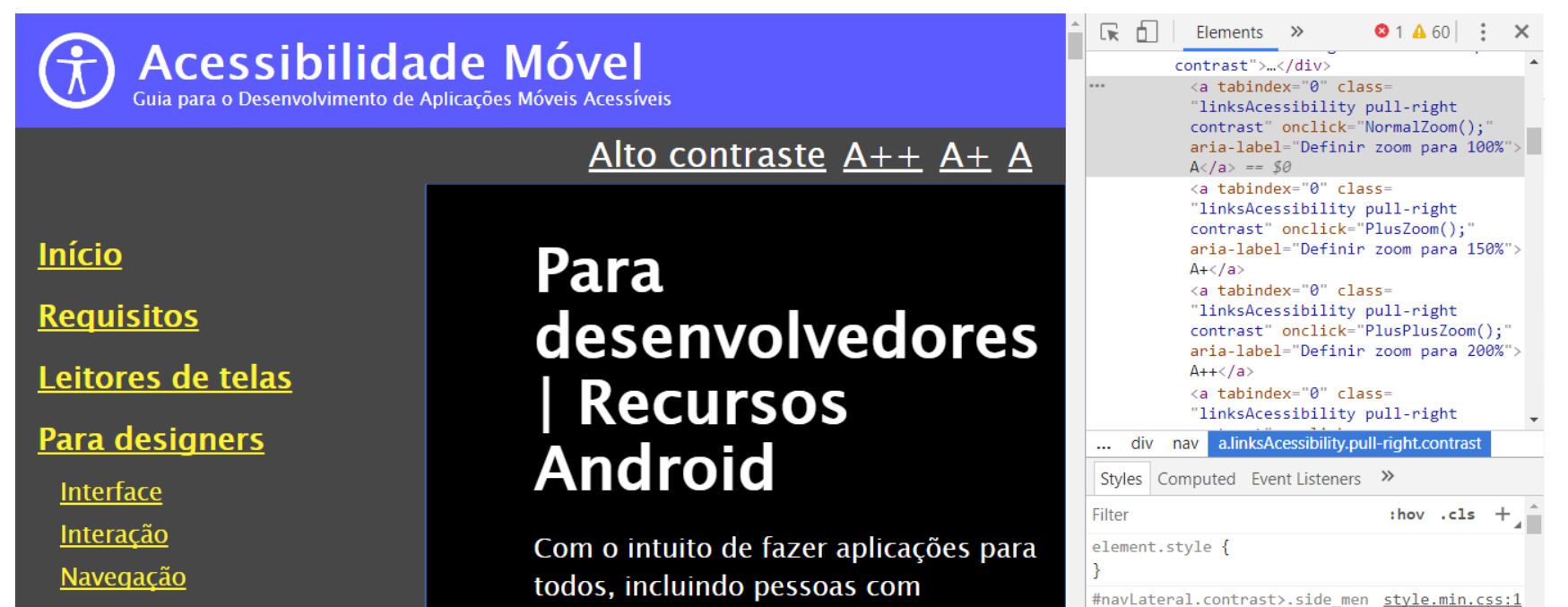

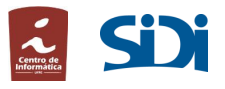

### Revisão

- Comece pelo teclado
	- Tab (ordem, foco, usabilidade e visibilidade)
- Experimente o leitor de telas
	- Familiaridade
	- Recomendação: Modo texto!
- Navegue pelos cabeçalhos
- Teste ferramentas de acessibilidade (zoom, alto contraste)

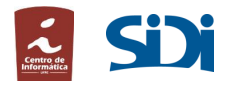

#### Ferramentas

- Rápido e leve
	- Google PageSpeed Tools
- Developers Tool
	- Google Chrome (Audit)
	- Mozilla Firefox (Accessibility)
- WAVE, aXe

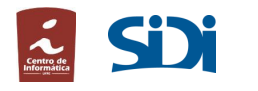

## Referências

- WCAG 2.0: <https://www.w3.org/TR/WCAG20/> (pt-BR: <https://www.w3.org/Translations/WCAG20-pt-br/>)
- ARIA: <https://www.w3.org/TR/wai-aria/>
- Tutoriais: <https://www.w3.org/WAI/tutorials/>
- Lista de materiais:
	- <http://a11yproject.com/resources.html>
	- <https://github.com/brunopulis/awesome-a11y>
	- <https://developers.google.com/web/fundamentals/accessibility/>

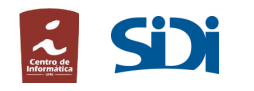

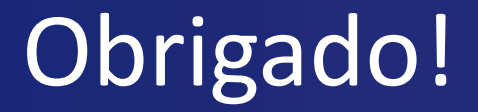

#### Mais informações:

- **Site:** [http://www.sidi.org.br/guiadeacessibilidade](http://www.sidi.org.br/guiadeacessibilidade/)
- **E-mail**: [marcelo.e@samsung.com,](mailto:marcelo.e@samsung.com) [f.pirini@samsung.com](mailto:f.pirini@samsung.com)

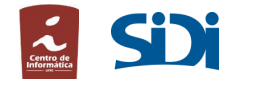